# New Hampshire Soccer League

#### **Team Naming Format**

### **EXAMPLE: NHPSA U11 Boys Classics – Team Name Colum: 02/03 Classics Elite**

#### **Team Naming Conventions**

GotSoccer is a very easy system. Your Club name is automatically attached to schedules so long as the team comes from your club account.

The changes are not dynamic, the league will need to update the changes, so give us a day or so. We can allow teams to make the changes but, our advice is for the club to decide on a consistent format to suit their needs.

- 1) Log into your GotSoccer Club account
- 2) Click on the **Club** tab

7)

- 3) Click on **Teams** on the dark blue menu bar
- 4) You will see a list of teams. The Club should be exactly the same for all. It is the name NHSA has on file for your club. (Once in a while a club may name its rec and competitive programs by different names. We will show you how this can be done in GotSoccer just below.)
- 5) Just to the right, you will also see a column with the team name
- 6) Finally to the far right you will see a DoB (Date of Birth) column the shows the birth years that make up the team's primary age group. In this example we are showing 97/98 teams that will play U16 from 8/1/13 through 7/31/14

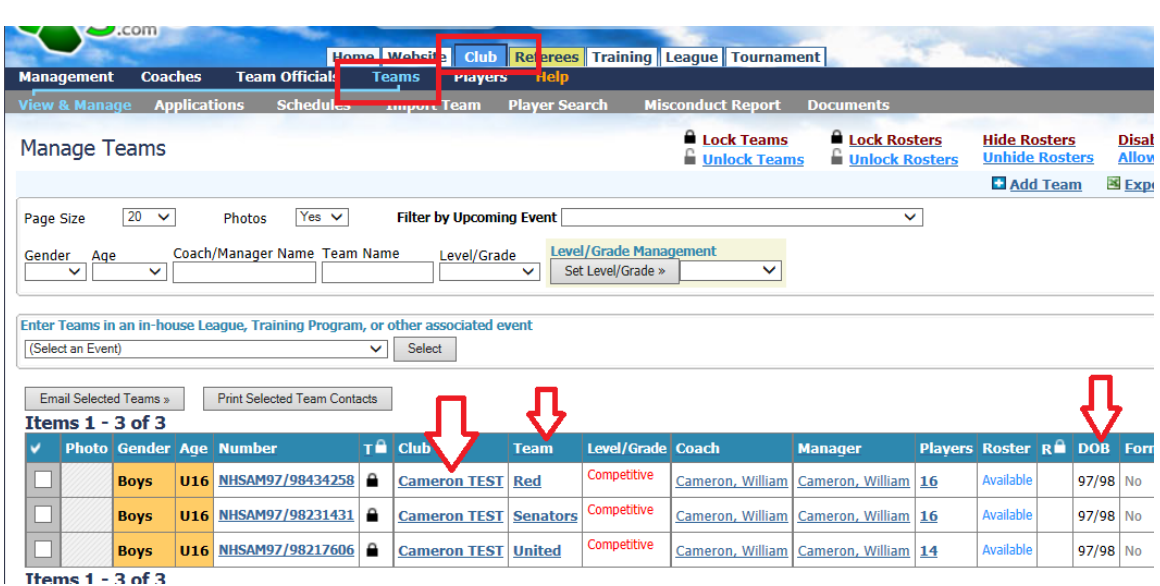

To Change a team name, simply click on the team name. The screen will refresh, showing the team detail page.

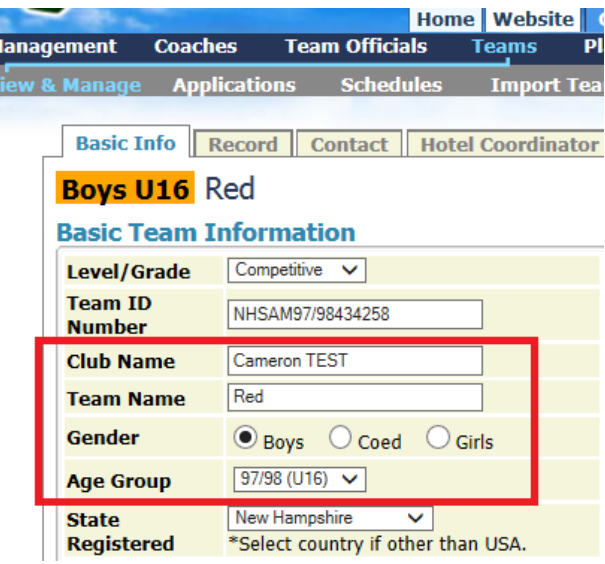

- 1) You can change the club name if you want, again this is usually done when a competitive program and rec program are run through the same account but need different "Club Names"
- 2) The team name does not need to include the club name. GotSoccer's schedules will print the club name exactly as you see in the *Club Name* box above. We suggest you include the birth year from the age group of the team. In this example we show the team name as "Red". **We suggest "97/98 Red"** to make it clear to the league the proper age for the team. Once this is done it will likely never need to be changed.
- 3) Gender, the league is only scheduling Boys and Girls. If you select coed we will place you in the boys division with the same year. You could just select boys as an option.
- 4) The Age group. The most important piece of information is the year grouping not the "U year". This team was a 97/98 two years ago and will be a 97/98 two years from now. Once this is selected GotSoccer knows the proper age group for any event, even if you are applying to a Labor Day tournament in the month of May. Again this is the date range we suggest be placed before the team name.

## **The Locks**

GotSoccer allows the clubs to retain naming rights and the right to add players to the team player list.

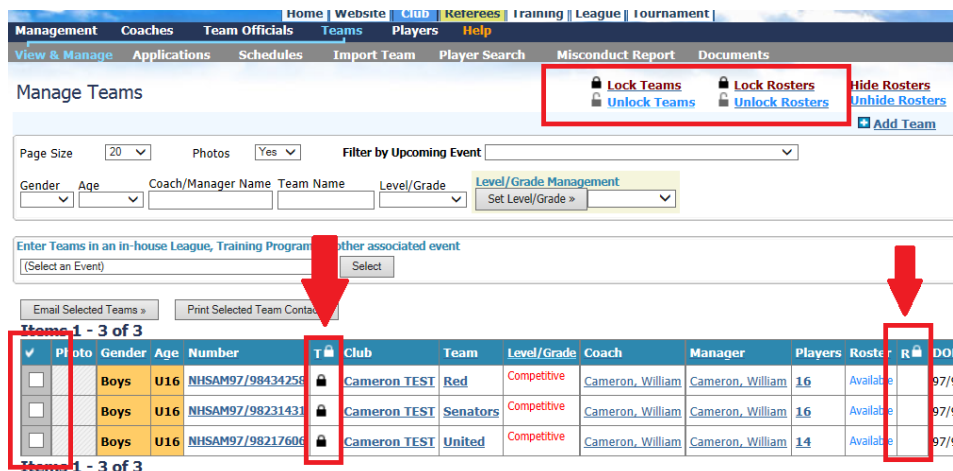

#### **Lock Teams**

Locking the team removes the editing rights to the team name, team gender and age group for team managers and coaches. When locked, only the club can change these features. To lock

- 1) Select the team you want locked by either clicking the check mark at the top left corner of the team list, this selects all teams. Or click on the small box to the extreme left of each team to select individual teams
- 2) Click the **Lock Team** link near the top left of the page just under the gray menu bar. When properly selected, a small lock icon will appear between the team ID *Number* and the *Club* columns. This example shows the club has locked out coaches and managers from editing club, name, gender and age group.

# **Locking Rosters**

Locking rosters removes the right to add or remove a player to or from a team by the coach and manager. This means any change to what we call the team player list must be made by the club.

- 1) Select the team you want locked by either clicking the check mark at the top left corner of the team list, this selects all teams. Or click on the small box to the extreme left of each team to select individual teams
- 2) Click the **Lock Roster** link near the top left of the page just under the gray menu bar. When properly selected, a small lock icon will appear between the *Roster* and *DOB* columns. This example shows the club has allowed coaches and managers to editing the player list.